1. Log into your account or enroll if you don't yet have an account with us.

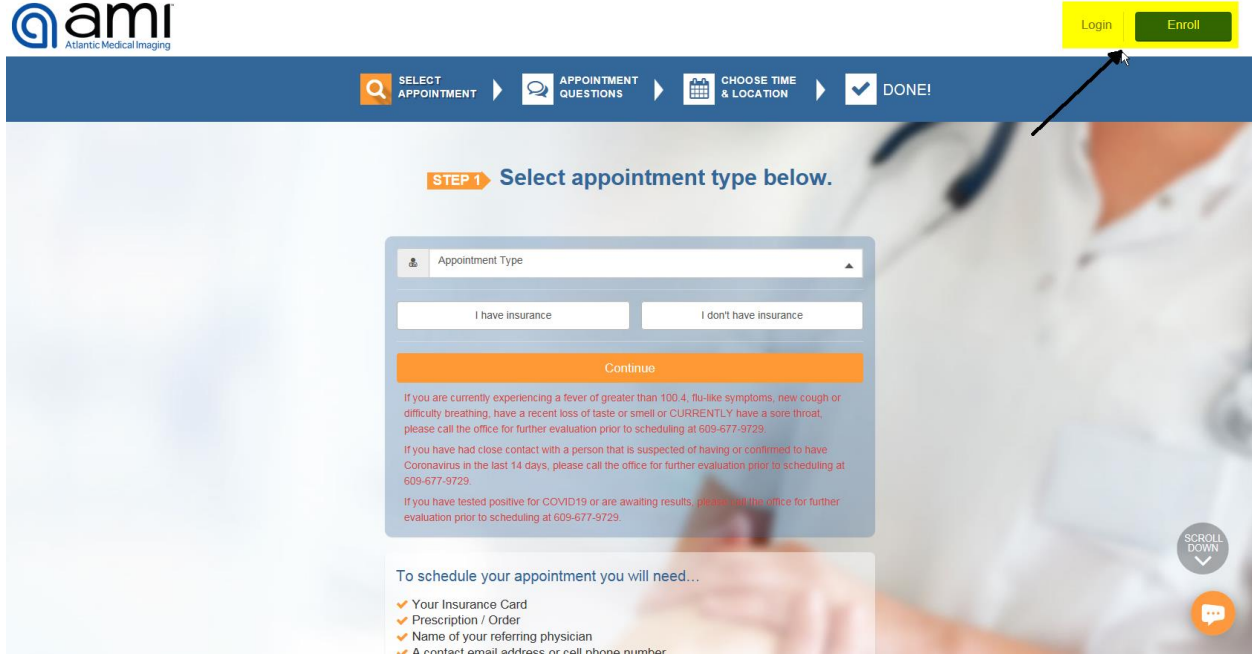

1a. Enroll Prompt (You will only have to enroll once, subsequent access of the system will require the use of the Login Prompt which is shown on the following page.)

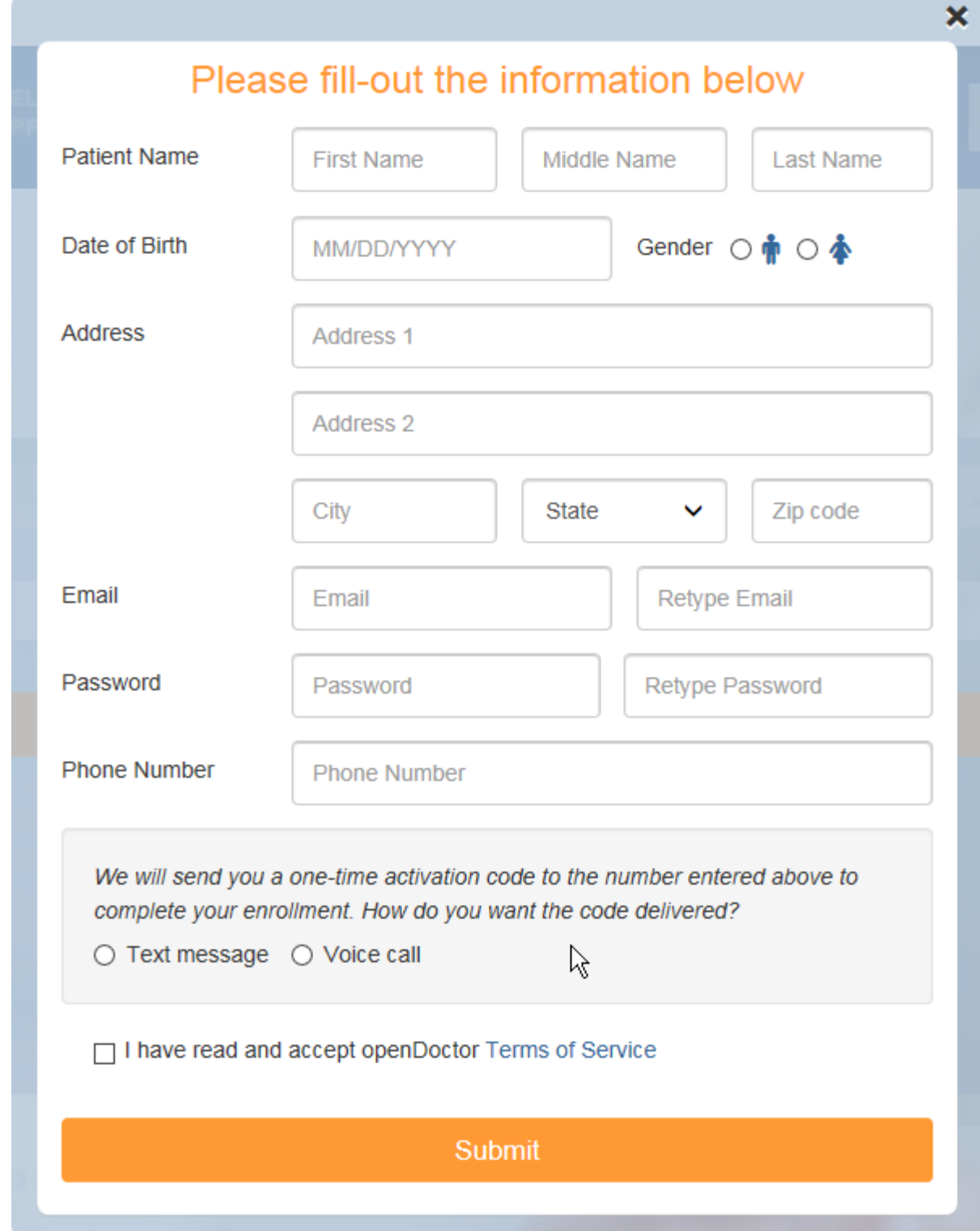

# 1b. Login Prompt

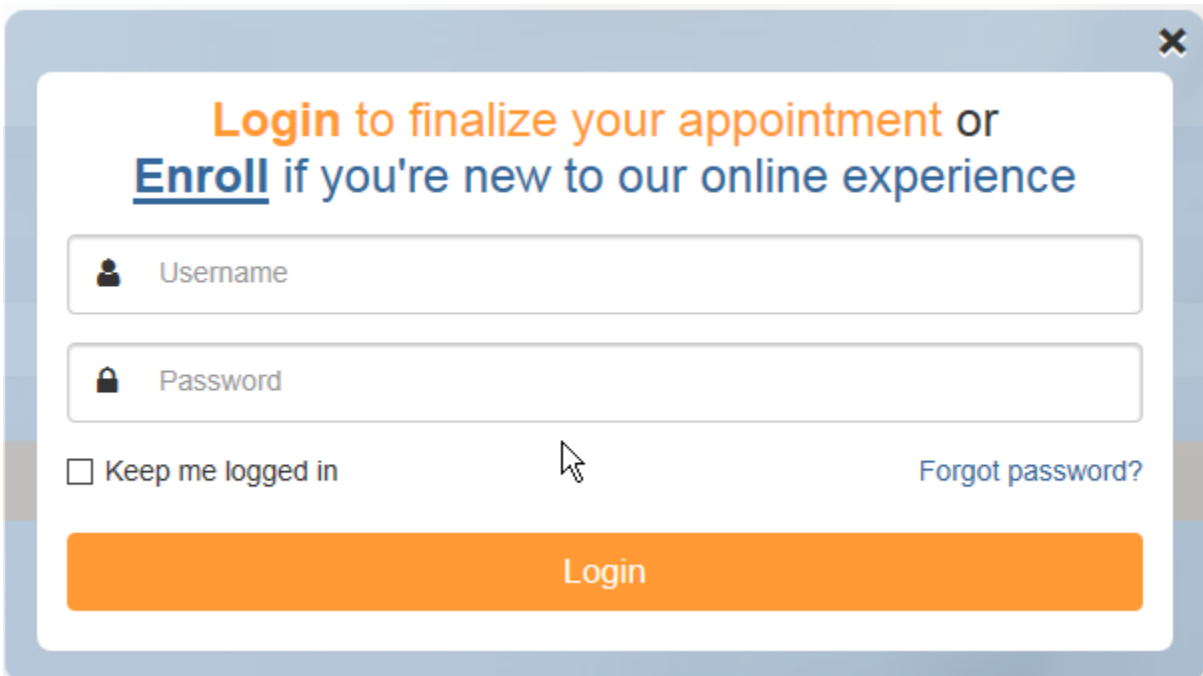

2. Select your appointment type and if you have insurance, then click continue.

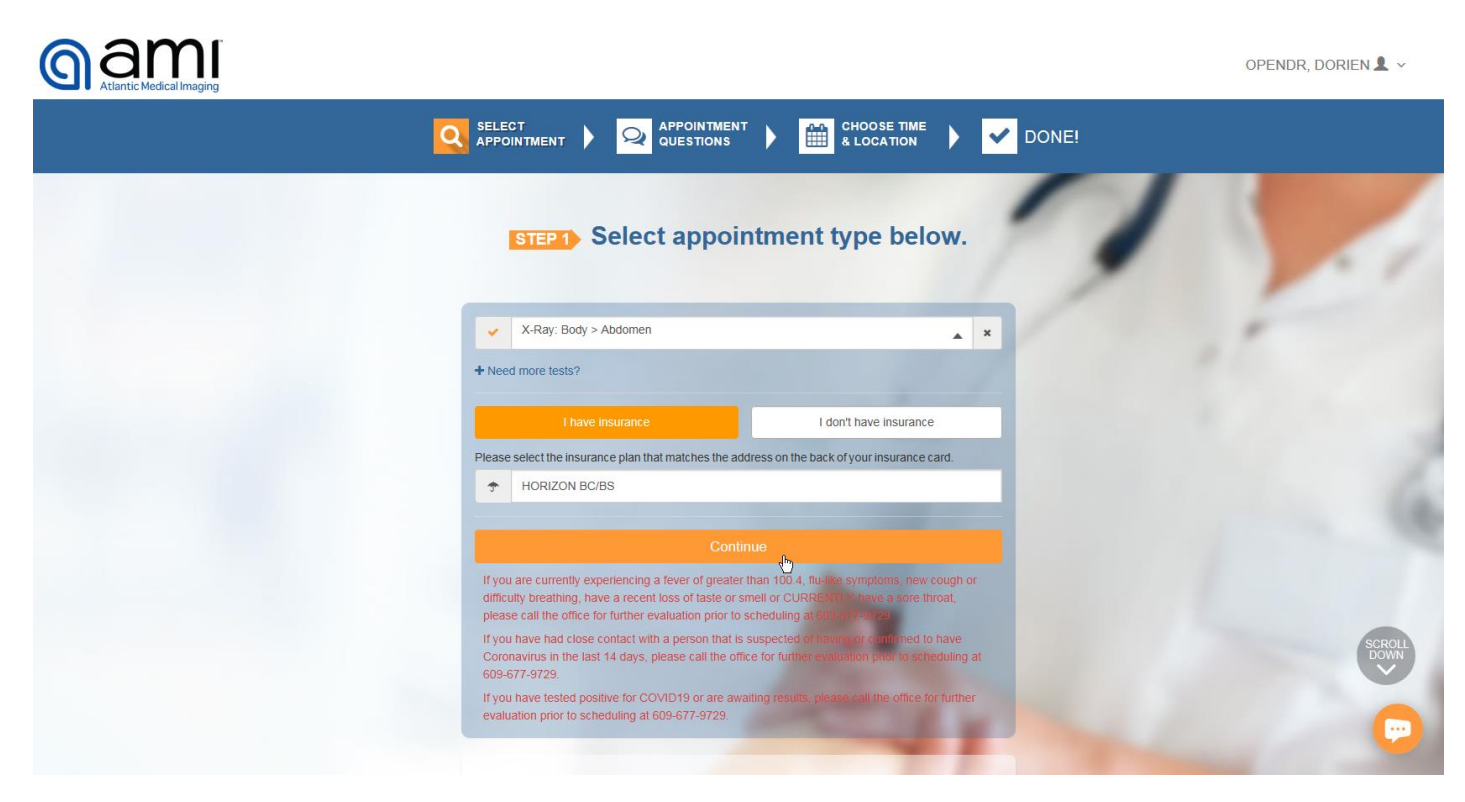

3. Fill out the patient questionnaire. Depending on what you select you will receive pop-up notices or additional questions. In the following example, by selecting the patient requires "special assistance" two additional questions (6.1) and (6.2) appear to delve further into what the special assistance is and what is required.

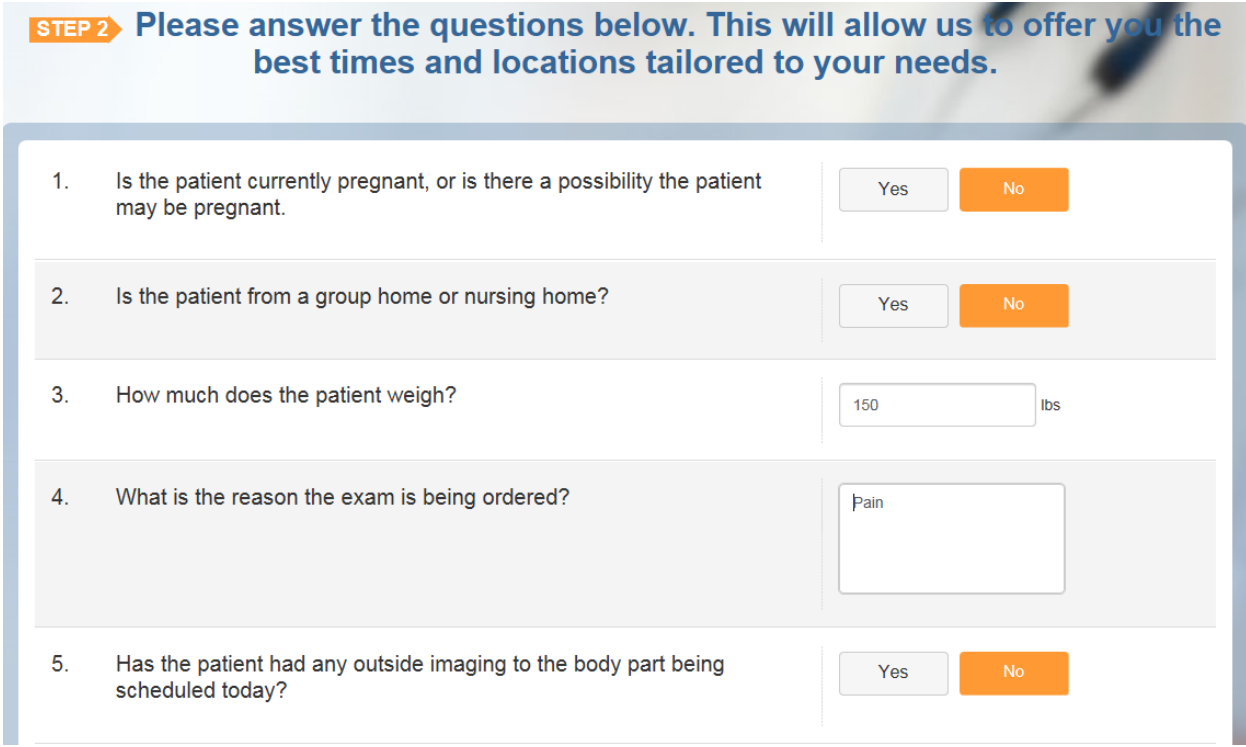

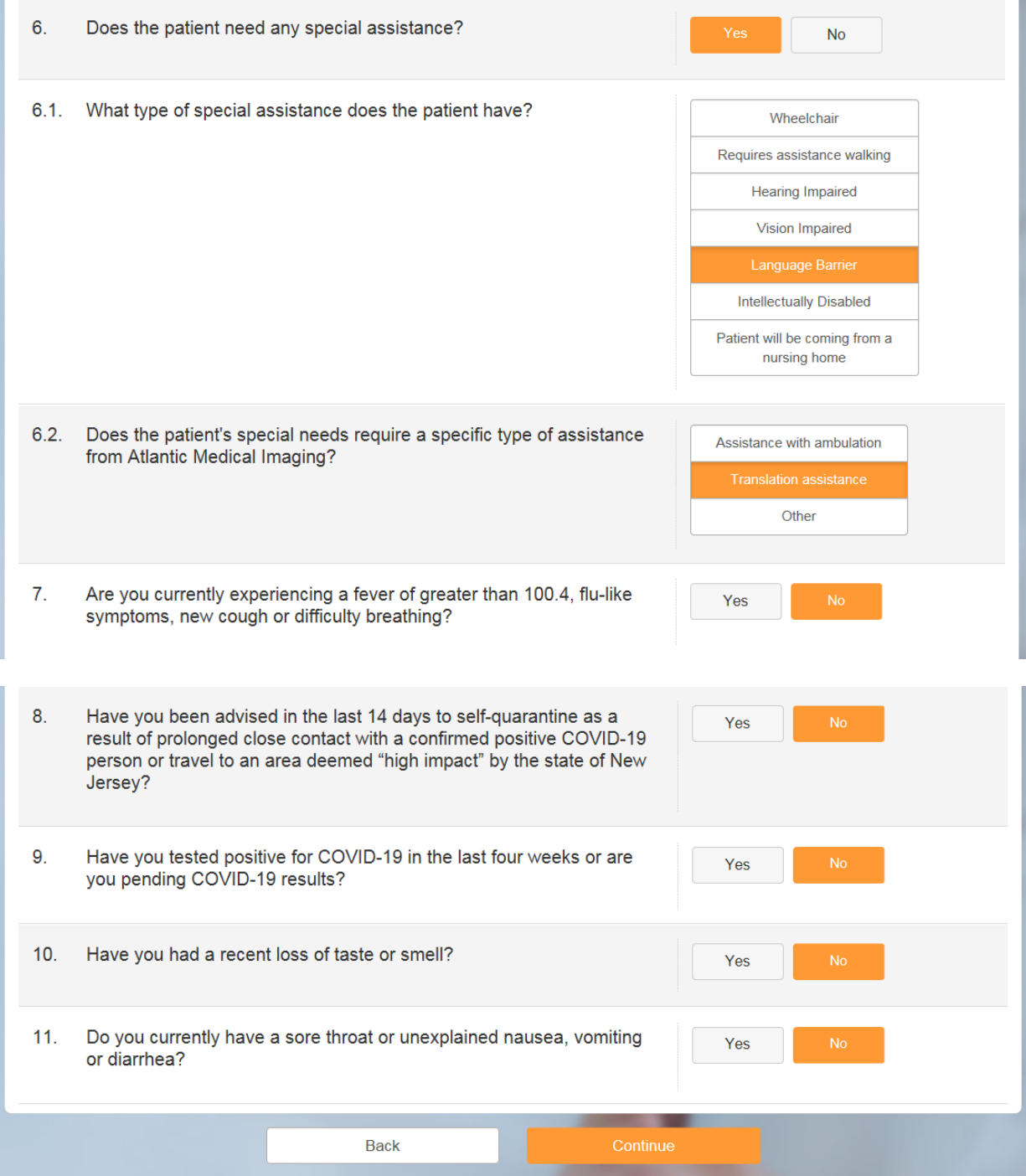

4. Depending on the study chosen there will be final clarification of the exam type you want to book.

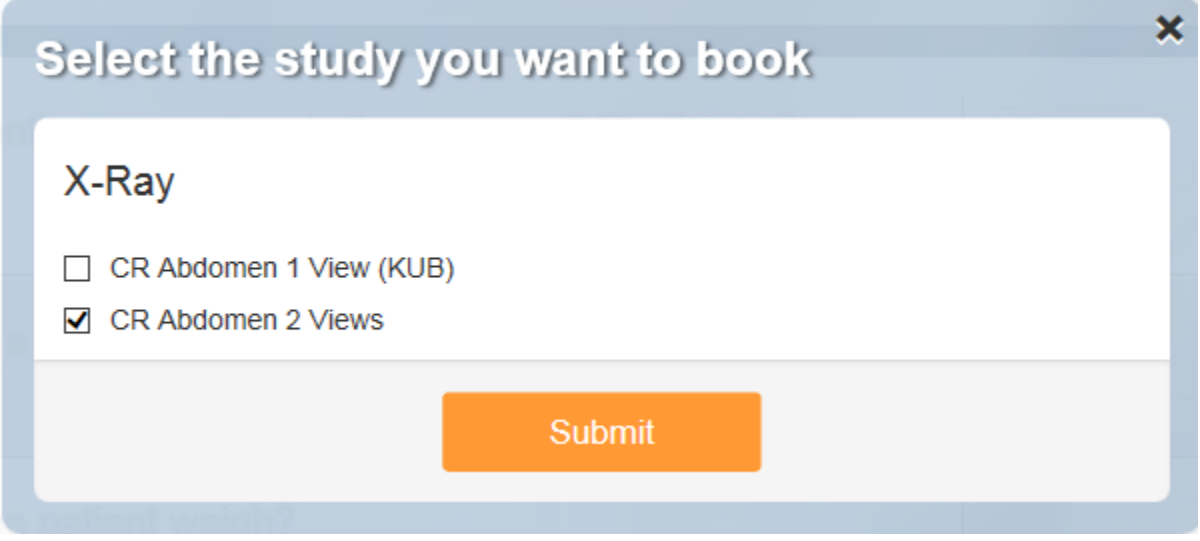

5. Select the location date and time you would like for your appointment and click on it.

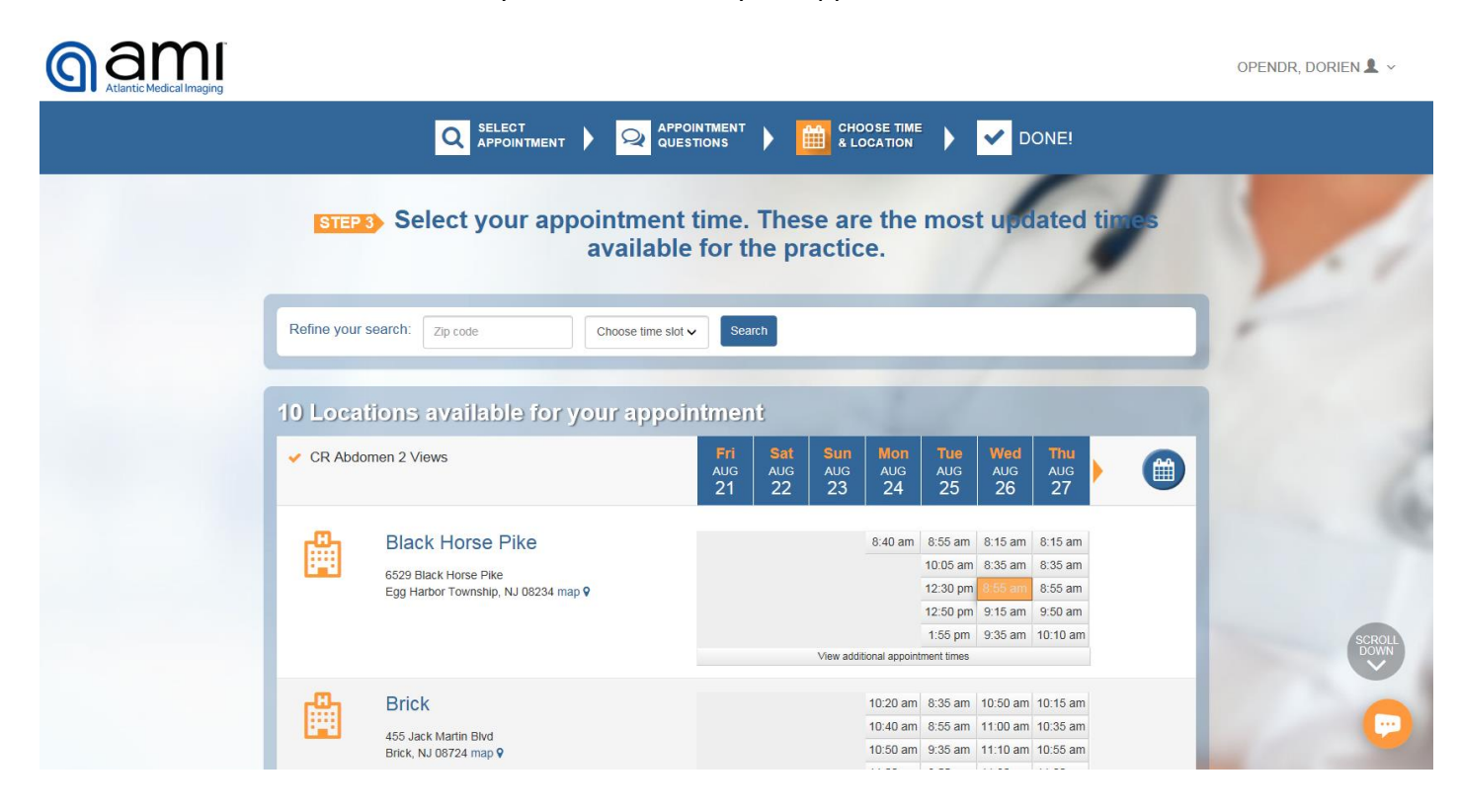

6. Enter your referring doctor's name, insurance information and photos of insurance cards if you have them.

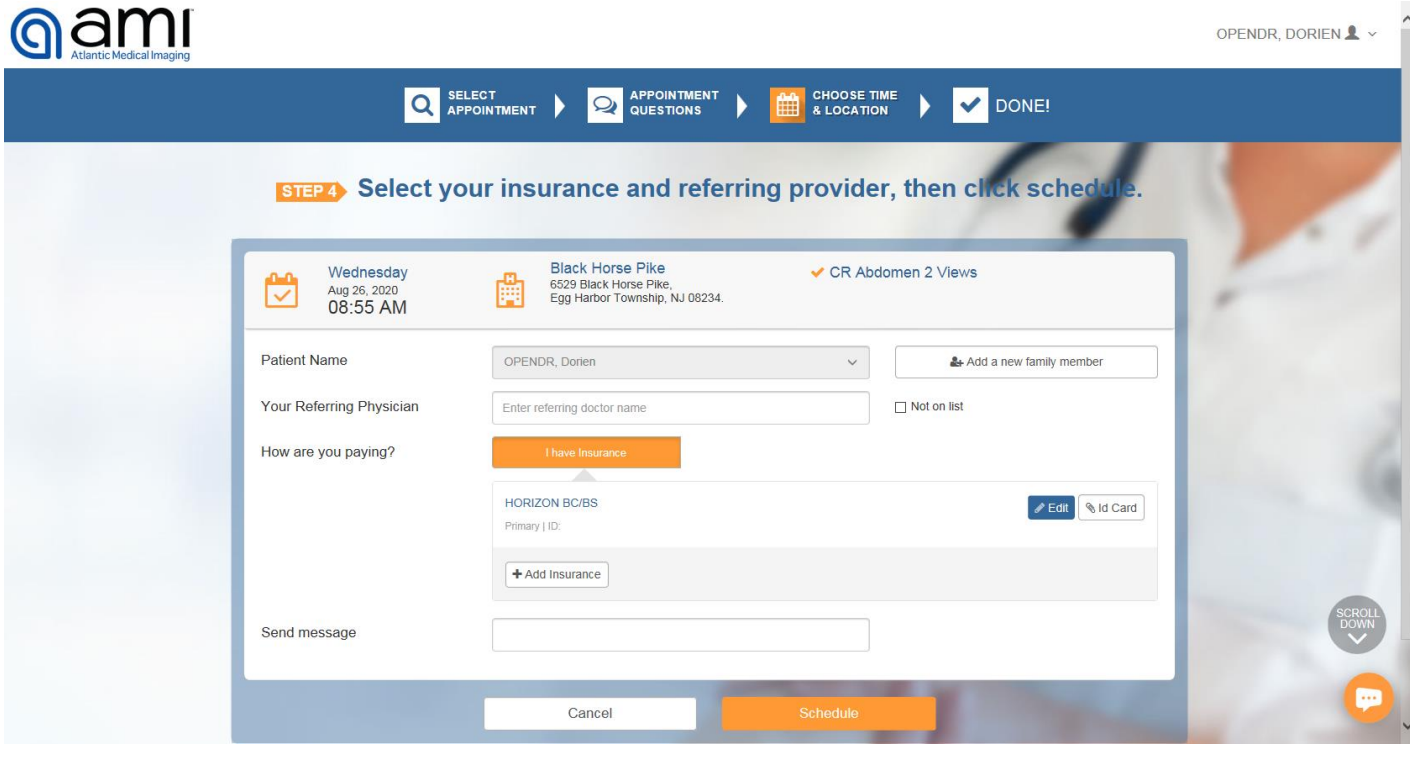

7. Clicking edit will allow take you to the following pop-up to add insurance information. Click save and close when done.

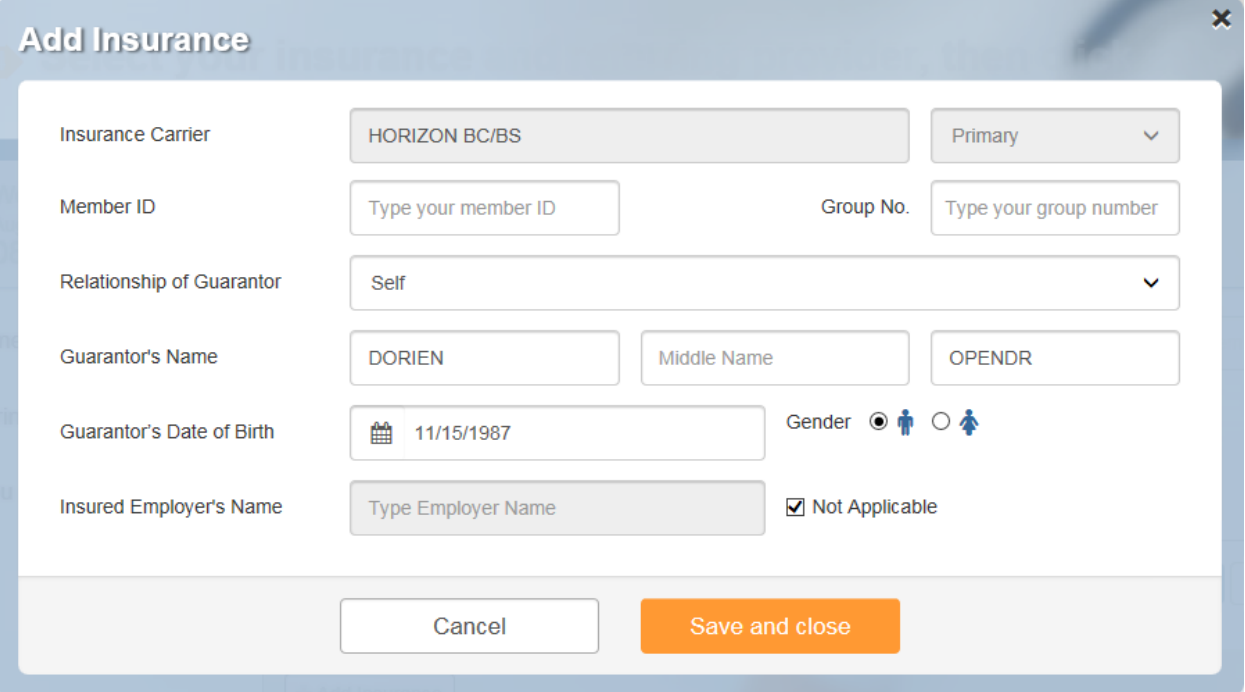

8. With everything completed click the schedule button, and you will be shown the prep instructions for your exam. A copy is also sent to the email you used in setting up your OpenDr account.

 $\overline{\mathbf{x}}$ 

# *D* Preparation for Appointment

## **CR Abdomen 2 Views**

### Dear DORIEN OPENDR.

We look forward to seeing you for your CR Abdomen 2 Views appointment on Wed, 08/26/20 at 08:55 AM.

In order to minimize your time in the office, please fill out your forms before arriving to the office. Please Click here to complete your paperwork.

#### The following preparation is required for this exam:

- $\vee$  Please arrive 15 minutes prior to your appointment time.
- √ Please remove all jewelry, piercing, or any metals from your body. We recommend these items be left at home for safe keeping.
- √ If you wear a FreeStyle Libre Flash Glucose Monitoring system it must be removed prior to your exam. The exposure may damage the Sensor and may impact proper function of the device which could cause incorrect readings.

#### Please bring the following with you on the day of your exam:

- ◆ Any prior test results that were not performed at Atlantic Medical Imaging relevant to the exam being performed (report & images)
- $\blacktriangleright$  Insurance card
- $\vee$  Photo ID
- The prescription from your physician for the exam you are having done
- ✔ Co-pay or deductible

Most insurance companies do not require pre-authorization for Xray exams, however we recommend that you confirm this with your insurance company prior to your appointment.

Should you have any questions, do not hesitate to contact us at 609-677-9729.

The physicians and staff thank you for choosing Atlantic Medical Imaging.

We emailed you this information for future reference.

### OK